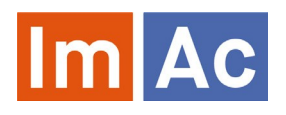

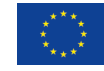

# Web SL Editor

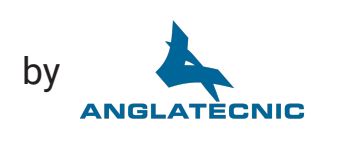

# Web SL Editor is an ImAc tool for the production of sign language (SL) files to be used as access services on immersive programmes with 360º video.

#### Main features

#### Web

- Web-based and responsive design for universal access.
- Cross-platform and crossbrowser.
- Multi-language user interface.
- Embedded 360º video player.
- Integrated with ImAc ACM. Receives the LQ 360º video and data from the broadcaster. Receives and returns the access service file.
- Two different UI layout: classic, compact.

#### Formats

• Works with various digital video codecs, formats and frame rates.

Video sign language segments stored in a single compressed file allowing a better exchange between platforms.

#### 360º features

- Navigation through the Field of View (FoV) via angles.
- Button to assign the angle of the FoV where the speaker is located in the 360º sphere
- Copying and pasting angles between segments
- Possibility of setting a segment with no angle in case there is no present speaker (Voice Over).

### Sign language segments

- Possibility to enter SL segments with their time codes, character and speaker's position (angle).
- The character in each SL segment gives information of the speaker's name (that can be used by the 360º player with SL access service)
- The angle in each SL segment gives information of the FoV (Filed of View) in the 360º sphere of where the speaker is located.
- The angle is also used during the sign interpretation recording so the main video turns automatically to the speaker.
- Special SL segment functions such as insert/ delete/join/split segments, increase/decrease time codes of a segment group, automatic entry of TCs in relation to the previous ones, etc.

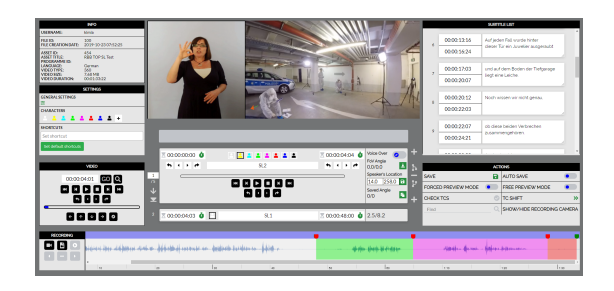

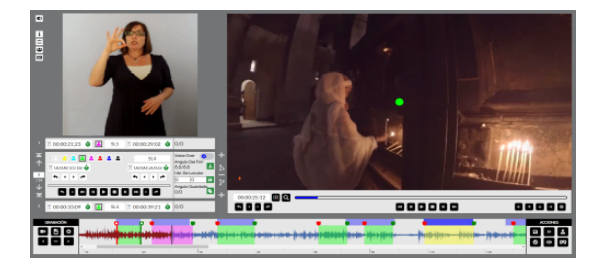

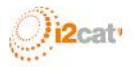

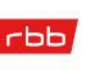

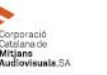

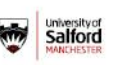

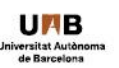

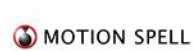

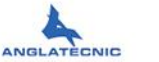

INI

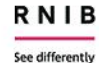

# **Controls**

- Video control buttons equipped with shortcuts for convenience (for instance frame by frame).
- Provides straightforward navigation between segments.
- Audio waveform to precisely place the SL segments and the SL videos.

### Easy to use

- Two layouts depending on user preferences.
- Buttons for inserting IN and OUT time codes to every segment and also to specify an angle for the given segment.
- Shortcuts for important actions.
- Navigation through segments (going backward or forward, jumping to first or last segment, choosing a segment by entering its number).
- Extremely configurable user and file settings to make the functionality as personalized as possible.
- Graphic and user-friendly environment.
- Audio waveform to precisely place the SL segment, and for video navigation when clicking on it and to interactively change segment time-codes by dragging.
- Check TC integrity automatically

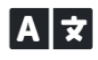

Multi-language support

**Full interconnection** 

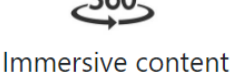

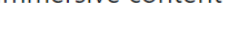

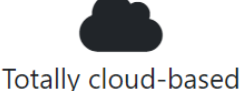

# **Recording**

A section named "Recording" is designed specifically for creating sign interpretation videos:

- Record the sing interpreter video using the computer camera directly from the browser.
- Graphical countdown during the recording is provided.
- Different recording layouts (default, extended and full screen)
- » Possibility to preview recorded video.
- Possibility to import ready-to-use videos from hard disk.
- Possibility to delete the recorded videos or move them along the main video.
- "Short test" and "Long test" and adjustment of each segments with recorded video.

### Preview

Different preview modes for easy checking:

- Forced preview: recommended verification mode where the video player moves the Field of View (FoV) to the segment angle (speaker's location) when a segment is reproduced during the playback of the main video. In this case the user views both main and SL videos at the same time
- **Free preview:** alternative verification mode, but is more real for the signer as if playing back the video using HMD. It means that the user can move the FoV freely (it is not fixed to the segment angle) during the playback of the video.

Contact and URLs Contact Anglatecnic for more information on Web SL Editor: [info@anglatecnic.com](mailto:info@anglatecnic.com?subject=More%20information%20on%20Web%20SL%20Editor)<br>For documentation and a demonstration visit: https://test.anglatecnic.net/acm/sm. For information of the ImAc project visit: <u>https://www.imac-project.eu/</u> For documentation and a demonstration visit:<https://test.anglatecnic.net/acm/sm/demo.php>

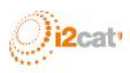

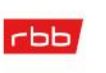

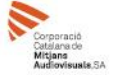

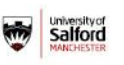

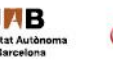

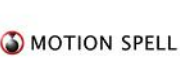

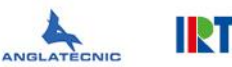

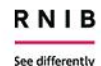